#### **4. Osciloskop i RC krug**

#### **Zadaci**

Upoznajte se s funkcijama osciloskopa i uvježbajte prikaz raznih signala. Sastavite RC serijski spoj i promatrajte istodobno napon izvora i napon na krajevima otpornika. Neka frekvencija izvora bude približno 5 kHz. Osciloskopom izmjerite period, amplitude napona te njihov fazni pomak. Izračunajte frekvenciju signala i iznos konstante  $\tau = R \cdot C$ .

### **Teorijski uvod**

RC sklop u krugu s izmjeničnom strujom

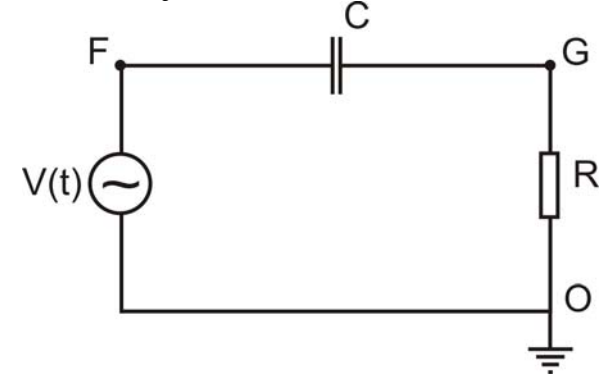

Slika 1. Shema za sklop RC u krugu s izmjeničnim naponom

Razmotrimo odnose električnih veličina u sklopu RC s izmjeničnom strujom (slika 1). Budući da u krugu nema čvorova, prema prvom Kirchoffovu pravilu kroz sve elemente strujnog kruga teče ista struja. Neka je vremenska ovisnost struje dana izrazom  $I(t) = I_0 \cos \omega t$ . Time smo u stvari odabrali vremensko ishodište tako da je struja u *t* = 0 maksimalna. Za međusobne odnose napona primjenjujemo drugo Kirchoffovo pravilo:

$$
V(t) - V_c(t) - V_R(t) = 0
$$
 (1)

Poznato je da je napon na krajevima otpornika u fazi sa strujom, a da napon na krajevima kondenzatora kasni u fazi za 2  $\frac{\pi}{2}$ :

$$
V_R(t) = I_0 R \cos \omega t \tag{2a}
$$

$$
V_C(t) = \frac{I_0}{\omega C} \cos(\omega t - \frac{\pi}{2}) = \frac{I_0}{\omega C} \sin \omega t
$$
 (2b)

Napon izvora očito će kasniti za strujom za neki kut  $\varphi$  koji trebamo odrediti:

$$
V(t) = V_0 \cos(\omega t - \varphi). \tag{3}
$$

Uvrštavanjem jednadžbi (2) i (3) u (1) i upotrebom trigonometrijskih izraza za sinus i kosinus razlike kutova dobivamo

$$
\left[V_0 \cos \varphi - I_0 R\right] \cos \omega t + \left[V_0 \sin \varphi + \frac{I_0}{\omega C}\right] \sin \omega t = 0. \tag{4}
$$

Da bi jednadžba (4) bila zadovoljena u svakom trenutku, moraju se izjednačiti koeficijenti uz sin<sup>ω</sup> *t* i cos<sup>ω</sup> *t* s nulom. Lako je pokazati da će taj uvjet biti zadovoljen stavimo li

$$
ctg\varphi = \omega RC
$$
 (5)

pa vidimo da je fazno kašnjenje određeno frekvencijom izvora i parametrima danog sklopa RC. Eksperimentalno možemo promatrati napon na otporniku (koji je u fazi sa strujom) i napon na izvoru.

## **Mjerni postav i mjerenje**

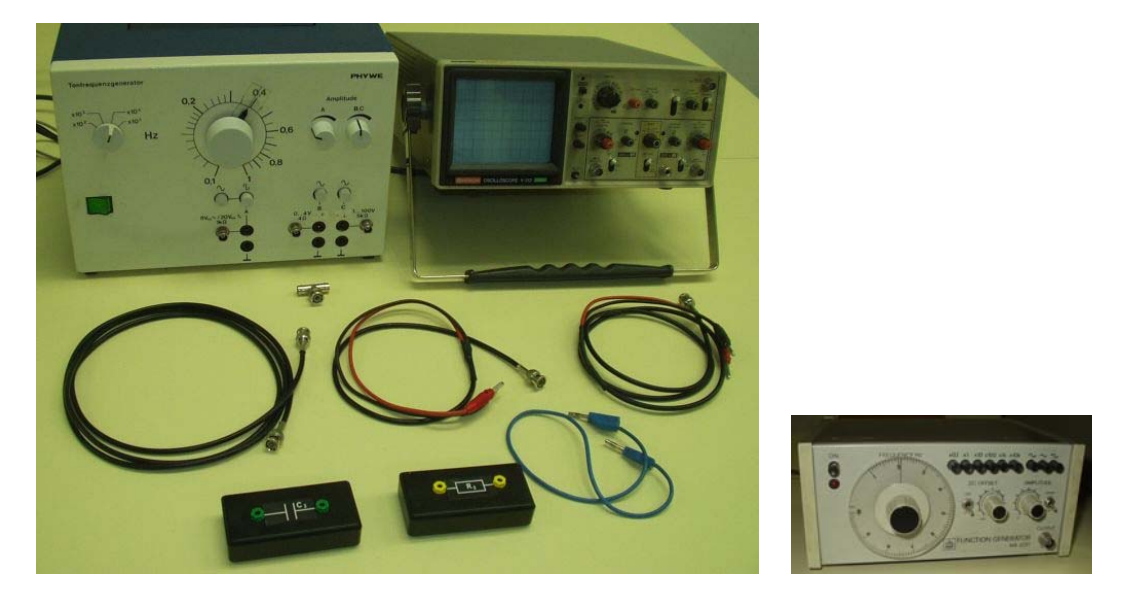

Slika 2. Mjerni postav. Desno je prikazan alternativni izvor izmjeničnog napona

Mjerni sklop, prikazan na slici 2, sastoji se od izvora izmjeničnog napona, otpornika, kondenzatora i osciloskopa. Priključnice na izvoru i osciloskopu su koaksijalne BNC utičnice. Njihov vanjski vodič u kontaktu je s kućištem koje je uzemljeno (slika 3).

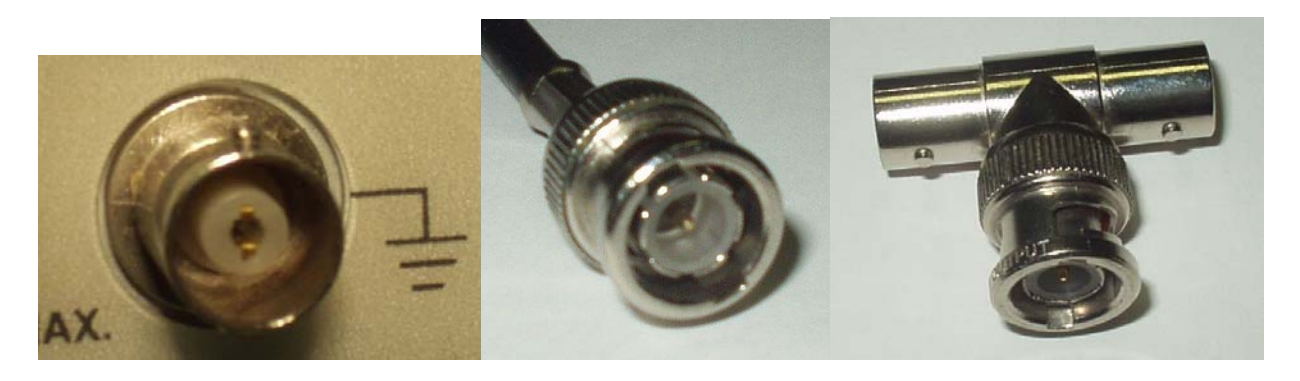

Slika 3. BNC utičnica, BNC utikač i BNC razdjelnik.

Koaksijalni kabel ima dva vodiča. Oko središnjeg vodiča ovijen je sloj izolatora, a oko njega drugi vodič u obliku pletene mrežice. Sve skupa ovijeno je zaštitnom izolacijom (slika 4a). Kod koaksijalnog kabela vanjski vodič od pletene mrežice spojen je s oklopom utikača pa je time i uzemljen.

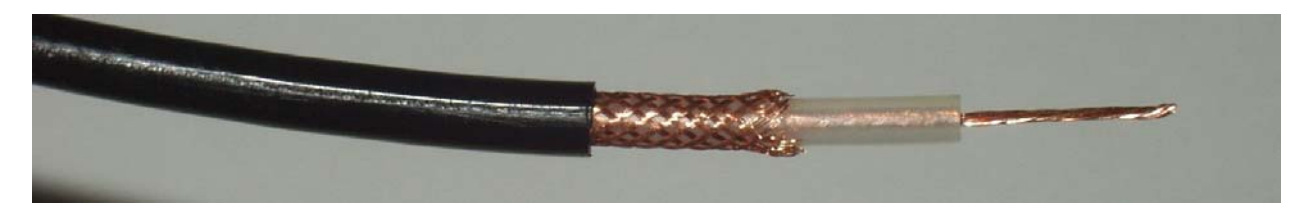

Slika 4a. Struktura koaksijalnog kabela.

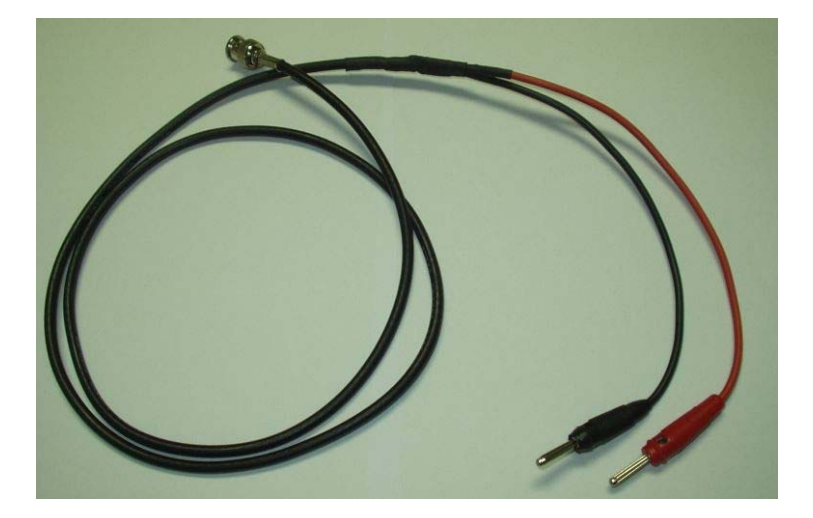

Slika 4b. Koaksijalni kabel s razdvojenim vodičima u "banana" utikače. Vanjski (uzemljeni) vodič je spojen na crni utikač.

Pri spajanju sklopa treba paziti da u strujnom krugu bude samo jedna točka uzemljenja. Izvor signala ima uzemljen vanjski dio koaksijalnog priključka, a isto vrijedi i za osciloskop. Stoga sklop na slici 1 treba sastaviti tako da pri promatranju napona na kondenzatoru ta dva uzemljenja budu u istoj točki strujnoga kruga.

Pozor! *Pazite da zabunom ne spojite uzemljeni vod iz osciloskopa na točku* F*. Naime, točka* O *je već uzemljena na izvoru signala pa bi uzemljivanje još i točke* F *značilo kratak spoj izvora, čime ga se može uništiti*.

Sklopom na slici 1 možemo mjeriti napon  $V_R(t)$  između točaka G i O te ukupni napon  $V(t)$ između točaka F i O. Međutim, nije moguće mjeriti napon između točaka F i G jer bi se tada uzemljenje osciloskopa prenijelo na točku G. Time bi se strujni krug reducirao jer bi iz njega bio isključen otpornik *R* , a time se promijeni i prvotni napon između točaka F i G.

# **Mjerni uređaj: Osciloskop**

Osciloskop je uređaj koji, poput voltmetra, ima velik ulazni otpor. To znači da se osciloskop može priključiti, baš kao i voltmetar, u paralelu s nekim elementom u strujnom krugu da bi se izmjerio pad napona na dotičnom elementu. Zbog svojega velikoga unutrašnjeg otpora, osciloskop neće poremetiti odnose između struje i napona u strujnom krugu. Osciloskop je, dakle, instrument za ispitivanje.

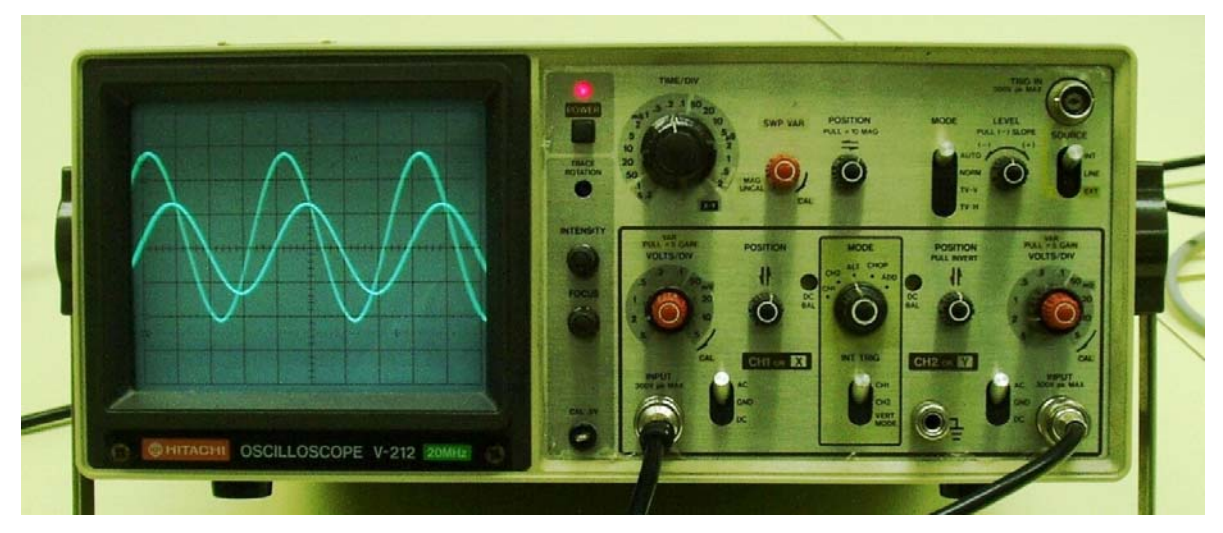

Slika 5. Osciloskop

Za razliku od voltmetra koji pokazuje samo efektivnu vrijednost izmjeničnog naboja, osciloskop pokazuje njegovu vremensku ovisnost. Ne ulazeći sada u unutarnju građu osciloskopa, može se reći da na ekranu dobivamo sliku kojoj horizontalnu os čini vrijeme, a na vertikalnoj je osi trenutačni napon koji se dovodi na ulaznu priključnicu osciloskopa (INPUT). U skladu s tim, horizontalna se os baždari u jedinicama vremena, a vertikalna u jedinicama napona. Na ekranu je označena podjela osi pa se baždarenje svodi na jedinicu podjele.

Vremenska baza. Horizontalna os dijeli se u jedinicama vrijeme/podjeljak (time/div). Skala horizontalne osi može se mijenjati za nekoliko redova veličine, što se vidi iz oznaka uz preklopnik TIME/DIV na osciloskopu. Pri promatranju signala u pravilu nepoznate frekvencije, potrebno je mijenjati vremensku bazu dok se ne dobije prikladna slika na ekranu osciloskopa, tj. željeni broj perioda signala. Važno je napomenuti da je vremensku bazu (time/div) moguće kontinuirano mijenjati s pomoću potenciometra SWP VAR, smještenoga pokraj preklopnika TIME/DIV. Samo u krajnjem položaju crvenog potenciometra (kad klikne, CALIBRATED), vremenska baza odgovara onoj postavljenoj s pomoću preklopnika.

Dva kanala. Mnogi osciloskopi imaju dvije priključnice za ulazne signale koji se nazivaju kanal 1 (CH1) i kanal 2 (CH2). Predstavljanje signala na svakom kanalu može se zasebno regulirati pa su komande za svaki kanal grupirane oko njegove ulazne priključnice. Između grupa komandi za kanale 1 i 2 nalazi se preklopnik MODE kojim možemo odabrati hoćemo li promatrati kanal 1 (CH1), kanal 2 (CH2) ili oba istodobno (ALT/CHOP ili DUAL). U posljednjem slučaju signali kanala 1 i 2 prikazuju se naizmjenično, ali ih mi, zbog tromosti oka i ekrana, vidimo istodobno. To nam je korisno kada želimo promatrati dva signala istog perioda, ali eventualno pomaknuta u fazi ili različitih amplituda.

Osjetljivost. Vertikalna os dijeli se u jedinicama volt/podjeljak (VOLT/DIV). Skale vertikalne osi mogu se mijenjati za nekoliko redova veličine neovisno za svaki kanal, što se vidi iz oznaka pokraj odgovarajućih preklopnika na osciloskopu. Pri promatranju signala nepoznate amplitude, treba početi s najmanjom osjetljivošću pa je postupno povećavati dok se ne dobije prikladna slika. Osjetljivost (VOLT/DIV) je moguće kontinuirano mijenjati s pomoću potenciometra crvene ili sive boje (VAR), smještenoga u središtu odgovarajućeg preklopnika. Samo u krajnjem položaju crvenog potenciometra (kad klikne, CALIBRATED), osjetljivost odgovara onoj napisanoj uz upravljač.

Položaj. Vertikalni položaji prikaza signala kanala 1 i 2 mogu se namjestiti potenciometrima POSITION koji se nalaze u odgovarajućim grupama komandi. I horizontalni položaj može se namjestiti potenciometrom POSITION koji se nalazi uz kontrole vremenske baze.

Sprega (Coupling). Ulazni signal može se na vertikalnu os dovesti izravno ili preko kondenzatora. U prvom slučaju (DC sprega) cijeli signal opažamo na ekranu, a u drugom slučaju

(AC sprega) opažamo samo izmjeničnu komponentu signala. Preklopnik kojim namještamo spregu, ima i treći položaj GND, u kojem, umjesto promatranog signala, dovedemo uzemljenje. Tim se položajem preklopnika koristimo kada želimo namjestiti vertikalan položaj slike na ekranu (POSITION).

Okidanje. Stabilnu sliku na ekranu možemo dobiti samo ako se učestalo ispisuje isti oblik signala. To je moguće ako je signal periodičan te ako svaki uzastopni zapis signala počinje uvijek istom točkom. Potonje se postiže sustavom za okidanje (engl. trigger). Okidanje se u najjednostavnijem slučaju obavlja s pomoću samog signala koji se želi promatrati (TRIGGER SOURCE: INTERNAL). Kada je preklopnik za određivanje izvora signala za okidanje u tom položaju, potrebno je odrediti koristimo li se za okidanje kanalom 1 ili kanalom 2. To odredjujemo preklopnikom INT TRIG koji se nalazi između grupa komandi za kanale 1 i 2. Ako okidanje želimo izvesti neovisnim signalom, priključujemo ga na priključnicu TRIGGER INPUT, a preklopnik TRIGGER SOURCE postavimo na EXTERNAL. Preklopnik TRIGGER SOURCE ima i treći položaj LINE. Kada je postavljen u taj položaj, za okidanje se koristi signal gradske mreže (50 Hz).

Da bi okidanje bilo stabilno, potrebno je odabrati razinu signala (TRIGGER LEVEL) i njegov nagib (SLOPE) za koje će osciloskop biti okinut, tj. točku od koje počinje snimanje signala na ekranu. Može se odabrati predznak nagiba, tj. hoće li osciloskop biti okinut na danoj razini kad signal raste ili pada. Dosad opisani način okidanja nazivamo normalnim modom (MODE:NORM) rada osciloskopa. Ako je razina signala za okidanje premala, na ekranu nećemo vidjeti sliku. Stoga je katkad potrebno upotrijebiti automatsko okidanje (MODE:AUTO), što nam daje kontinuiranu, ali ne i stabilnu sliku na ekranu. Neki osciloskopi imaju još i dodatne modove u čije detalje nećemo ulaziti.

X-Y prikaz. Često se dva kanala mogu upotrijebiti tako da se ulazni signali postave u X-Y prikaz, ti. jedan signal određuje kretanje svjetlucajućeg traga na ekranu duž horizontalne osi (X), a drugi duž vertikalne osi (Y). Ovaj prikaz odabiremo krajnjim položajem upravljača za vremensku bazu.

Među tehničkim značajkama nekog osciloskopa posebno mjesto zauzima maksimalna frekvencija signala koji se može vjerno prikazati na ekranu. U pravilu se ta frekvencija navodi uz oznaku modela na prednjoj ploči osciloskopa. (Pronađite i očitajte tu frekvenciju za dani osciloskop.) Cijene osciloskopa znatno rastu s maksimalnom frekvencijom. Danas se proizvode i osciloskopi koji dosežu frekvencije u području GHz.

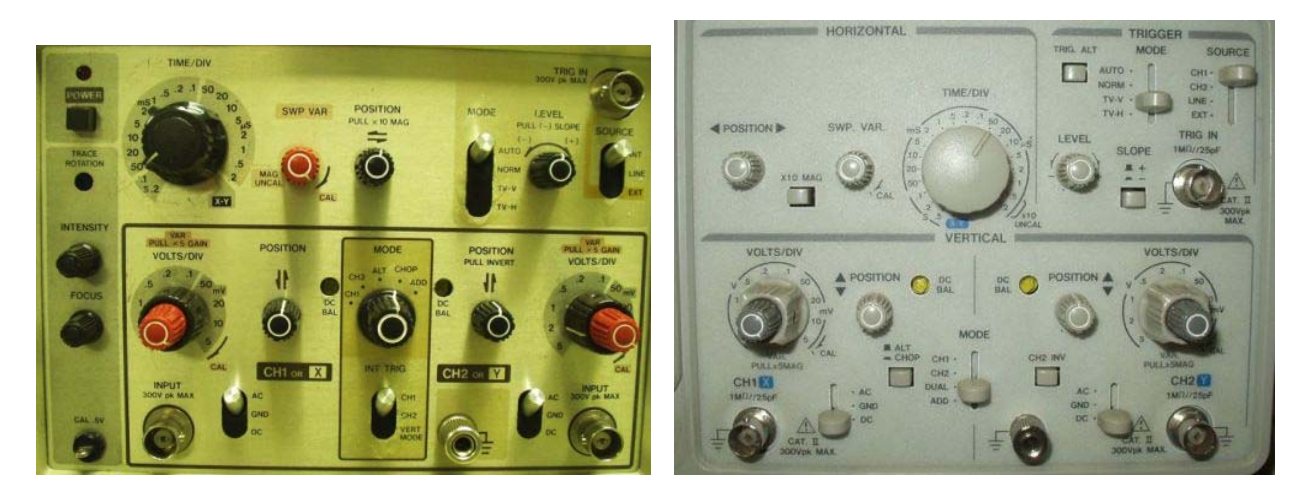

Slika 6. Upravljačke ploče dvaju osciloskopa u praktikumu.

## Računalne simulacije na internetu

Za upoznavanje s osciloskopom izvrsno može poslužiti simulacija:

[http://www.virtual-oscilloscope.com/simulation.html#](http://www.virtual-oscilloscope.com/simulation.html) 

Dvostrukim klikom na bilo koju komandu osciloskopa otvorit će se novi prozor s detaljnim objašnjenjem značenja i upotrebe te komande. Za simulaciju je potrebno instalirati program Java i Macromedia flash.

**NAPOMENA:** Prilikom očitavanja s osciloskopa procijenite pogreške očitanih napona i vremena pa u izračunu traženih veličina ( *f* i <sup>τ</sup> ) izračunajte propagaciju tih pogrešaka.